# **ACCU ELECTRIC MOTORS INC**

USA: (888) 932-9183

CANADA: (905) 829-2505

- Over 100 years cumulative experience
- 24 hour rush turnaround / technical support service
- Established in 1993

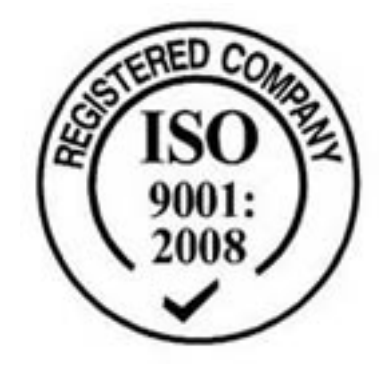

The leading independent repairer of servo motors and drives in North America.

## Visit us on the web: www.servo-repair.com www.servorepair.ca

www.ferrocontrol.com www.sandvikrepair.com www.accuelectric.com

## Scroll down to view your document!

For 24/7 repair services :

USA: 1 (888) 932 - 9183 Canada: 1 (905) 829 -2505

Emergency After hours: 1 (416) 624 0386

Servicing USA and Canada

C H A P T E R  $\circled{7}$ 

## **Maintenance & Troubleshooting**

The information in this chapter will enable you to:

❏ Isolate and resolve system hardware and software problems

#### Troubleshooting

This section discusses methods to identify, isolate, and resolve problems that may occur in the use of your Compumotor Plus Drive.

#### Problem Isolation

When your system does not function properly (or as you expect it to operate), the first thing that you must do is identify and isolate the problem. When you accomplish this, you can effectively begin to resolve the problem.

The first step is to isolate each system component and ensure that each component functions properly when it is run independently. You may have to dismantle your system and put it back together piece by piece to detect the problem. If you have replacement or additional units available, you may want to use them to replace existing components in your system to help identify the source of the problem.

Try to determine if the problem is mechanical, electrical, or softwarerelated. Can you repeat or re-create the problem? Do not attempt to make quick rationalizations about problems. Random events may appear to be related, but they are not necessarily contributing factors to your problem. You must carefully investigate and decipher the events that occur before the subsequent system problem.

You may be experiencing more than one problem. You must solve one problem at a time. Log (document) all testing and problem isolation procedures. You may need to review and consult these notes later. This will also prevent you from duplicating your testing efforts.

Once you have isolated the problem, take the necessary steps to resolve it. Refer to the problem solutions contained in this chapter. If your system's problem persist, contact Parker Compumotor's Applications Department.

#### Input/Output and Discrete Control Problems

This section describes how to solve problems relating to the use of the input and output lines on the Compumotor Plus.

Limits, Homing, Triggers & Sequence **Selection** If you are having problems using the Trigger (**TR**), Home (**GH**), CW, CCW, or Sequence Select inputs, you must first check your wiring for proper installation. Use a multimeter to verify proper connection of the switches and inputs. If the hardware connections appear to be correctly made, use the Input Status (**IS**) command to monitor the state of each input manually and see if the Compumotor Plus recognizes the input change. You do this by changing the input state manually and issue the Input Status (**IS**) command. The **IS** command reports the hardware status of the Compumotor Plus inputs.

Remote Sequencing Start by checking your wiring as described in the section above for finding problems with limits, homing, triggers and sequence selection.

(BCD Inputs) Ensure that your BCD input pattern is correct. Check *Chapter 6, Hardware Reference* for the Sequence Select Table. If it is not, the wrong sequence will be called. If you have a problem running a sequence from the remote input, try running the sequence using the **XR** command before attempting to run it using BCD input.

> You may also put the indexer into Trace mode using the **XTR** command. You must have an RS-232C terminal or terminal emulator to use Trace mode. In Trace mode the indexer reports the current sequence and command being executed over the RS-232C port.

#### Motor Control Problems

The following section describes how to address problems with motor operation.

Motor Fails to Run at High **Speeds** The motor may not produce enough force to move your load at the velocities you require. Check the speed/torque curve and make sure you are using the motor in the proper range.

Motor is Jerky or Weak Check that there are no mechanical problems at the load causing a variable loading condition. Disconnect the motor from the load and run it without a load connected.

> You can determine if the motor is developing its full holding torque by using a torque wrench on the shaft of the motor to measure the motor's torque capability.

Check to see if the resolver cable is connected properly. A damaged resolver cable may result in erratic motion.

#### Electrical Noise

For detailde information on reducing electrical noise in your system, refer to the current Compumotor catalog.

#### Diagnostic Codes

The following table lists all of the diagnostic codes which appear in the two digit status display on the front of the Compumotor Plus and that can be reported with the **RSE** command.

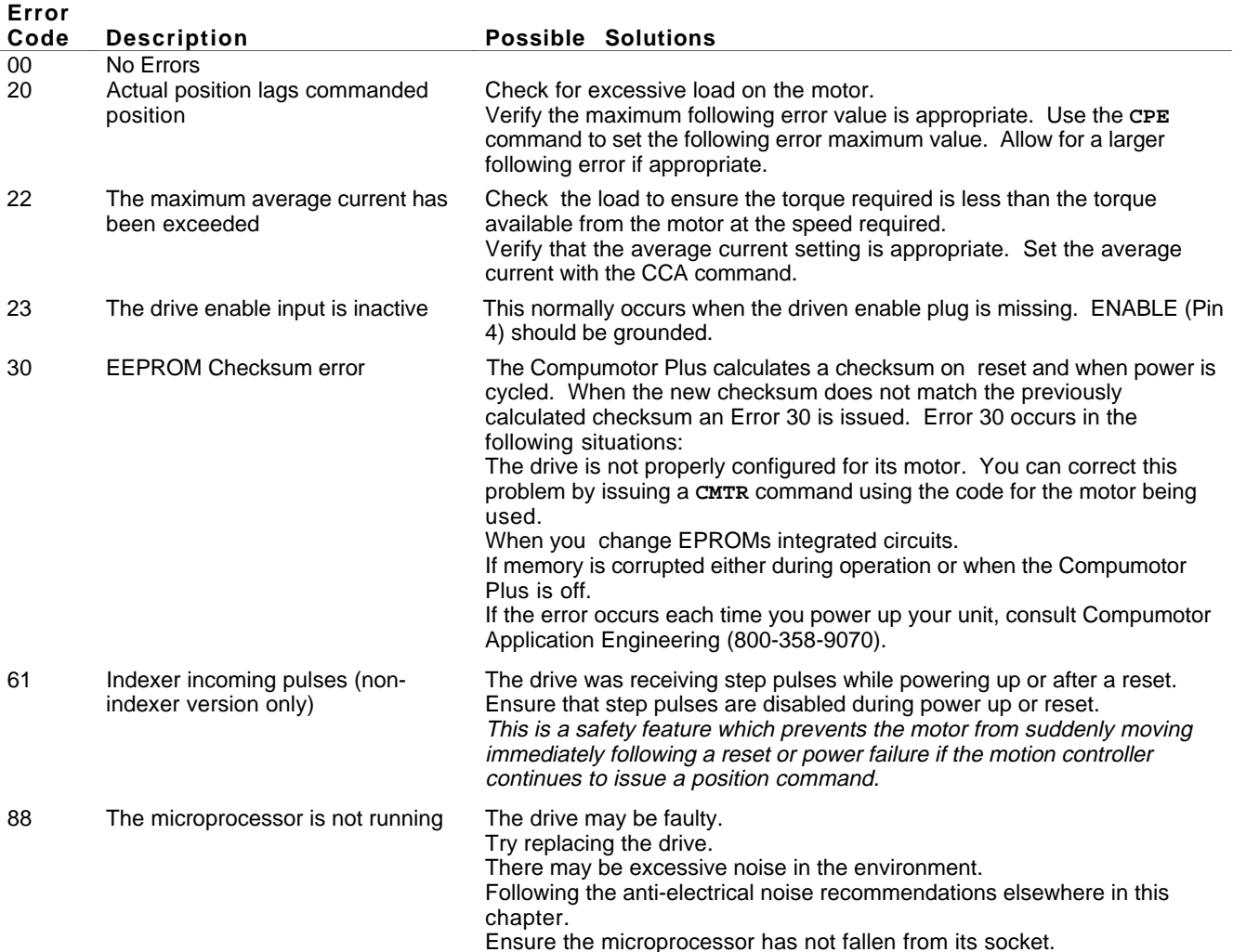

#### RS-232C Communication Problems

Use the following procedure to troubleshoot communication problems that you may have with the Compumotor Plus.

- $\Phi$  Be sure the host computer's transmit  $(Tx)$  wire is wired to the peripheral's receive  $(Rx)$  connection, and the host computer's receive  $(Rx)$  wire is wired to the peripheral's transmit (Tx) connection. Switch the receive and transmit wires on either the host or peripheral if the problem persists.
- ➁ Confirm that the host and peripheral are configured for the same baud rate, 8 data bits, 1 stop bit, and no parity.
- ➂ If you receive double characters, for instance typing A and receiving AA, the computer is set for half duplex mode. Change the terminal setup to full duplex mode.
- ➃ To test the terminal or terminal emulation software and the RS-232C cable for proper three-wire communication, unhook the Compumotor Plus and enter a character. You should not see a character on the screen. If you do, your terminal is in half duplex mode. Connect the host's transmit and receive lines together and send another character. You should receive the echoed character. If not, consult the manufacturer of the host's serial interface for proper pin outs.
- ➄ Use DC common or signal ground as a reference, not earth ground.
- ➅ Cable lengths should not exceed 50 ft. unless you are using some form of line driver, optical coupler, or shield. As with any control signal, be sure to shield the cable-to-earth ground at one end only.

L.

This section offers some helpful tips for debugging your programs or to understand why something may be happening in a way you do not expect. The Compumotor Plus has several tools that can be used to aide in the determination of problems in the system design. Those tools are listed below.

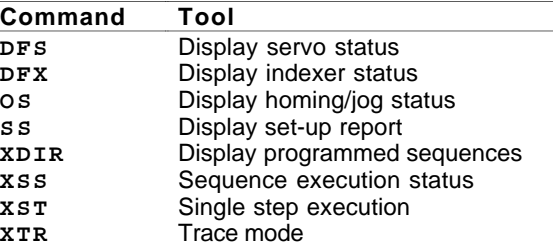

**DFS** Servo **Status** 

The **DFS** command reports the status of the servo control switches. The table below describes the function of each of the switches.

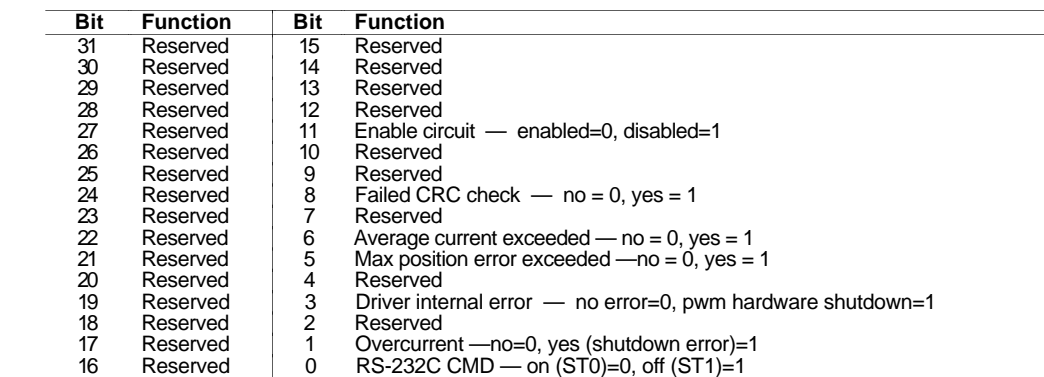

**DFX** Command Report Back

The **DFX** command reports the Compumotor Plus indexer's current states and conditions. The information is described in the following table.

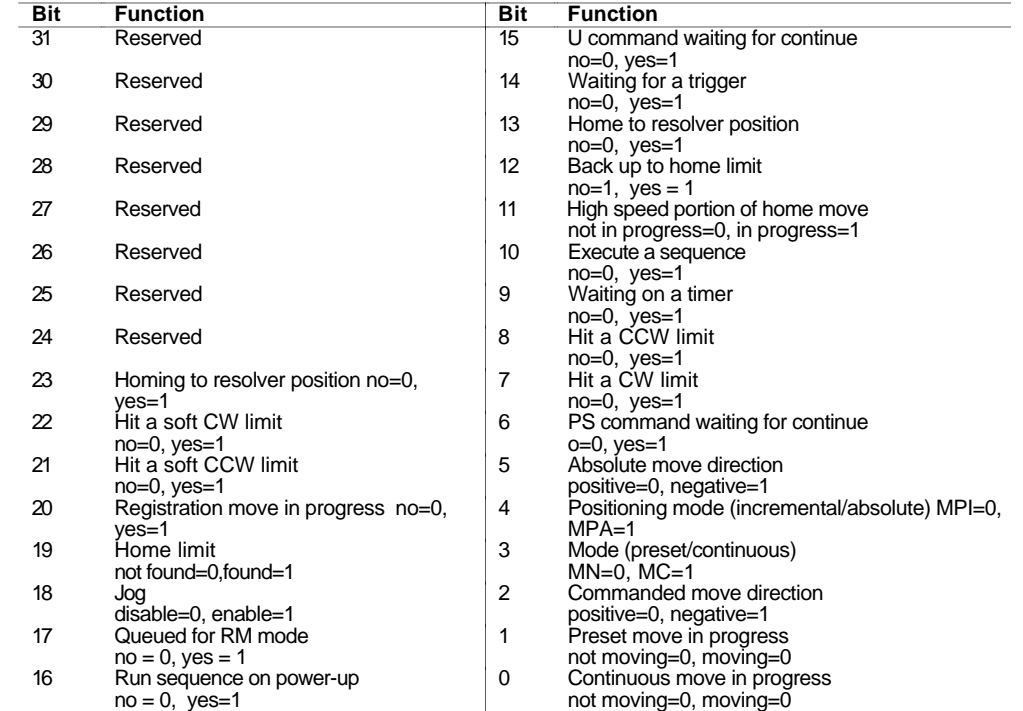

Homing and Jog The **OS** command is used to report the status of homing, jog, and other setup **Status** functions. Below is a summary of the commands and their uses. Refer to the **OS** command in the *Chapter 5, Software Reference* for more information.

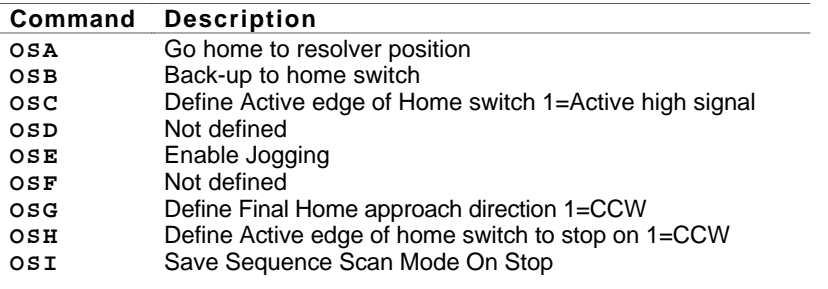

Function Setup **Reports** 

#### The **SS** command reports the state of the following setup switches.

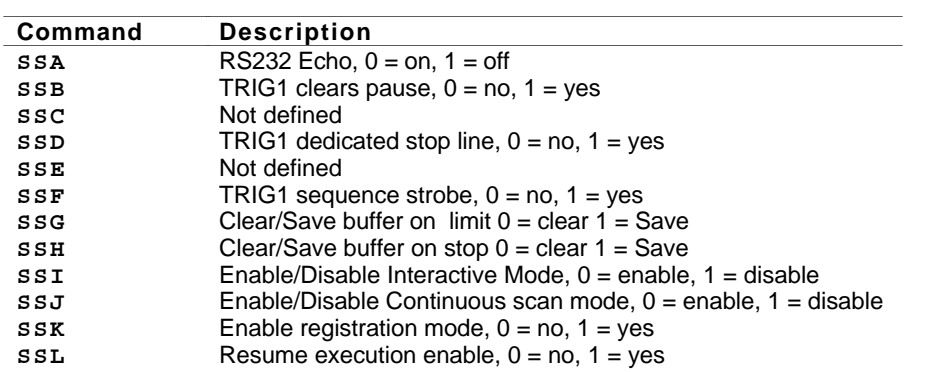

- Sequence **Directory** The Compumotor Plus has the ability to display the contents of all currently defined sequences at one time. You use the **XDIR** command to instruct the Compumotor Plus to do this. The display of sequences is useful to establish which sequences have been defined as desired. It also makes a compact reference list for storing or referring to your programs.
- Sequence Status The Compumotor Plus can report the status of any sequence. The report tells you if the sequence is defined, empty or bad. Refer to the **XSS** description in *Chapter 5, Software Reference*. The **XSS** command is useful for determining if a sequence is usable. You normally issue this command immediately after attempting a download to ensure the download was successful. You may also use the Sequence Directory (**XDIR**) command to verify the contents of sequences.
- Single Stepping It can be beneficial to execute a program one command at a time. You can do this in the Compumotor Plus by using the Single Step (**XST**) command . If you single step in conjunction with the Trace mode (described above) you have a powerful problem solving tool at your disposal.
- Trace Mode The Trace mode is used to display what is occurring as you execute your sequence. By running the Trace mode you can see what commands are being executed and if the program stops running you can see what command was last executed. The Trace mode along with the Interactive mode (**SSI**) will help you to find commands that the indexer may not recognize. The Trace mode is enabled and disabled using the **XTR** command. When enabled you will execute sequences as you normally would using the **XR** command. As the sequence is running the commands are displayed on the screen. **XTR1** enables the Trace mode, **XTRØ** disables it. See *Chapter 4, Application Design* for a more thorough explanation of the Trace mode.

General Status You can report back the value set by most of the Compumotor Plus commands by typing the device address followed by the command and a delimiter (carriage return or a space bar). In this way, you can find out what values you have entered for different commands.

### Common Problems

This section describes some common problems which can occur then using the Compumotor Plus and possible reasons for the problems.

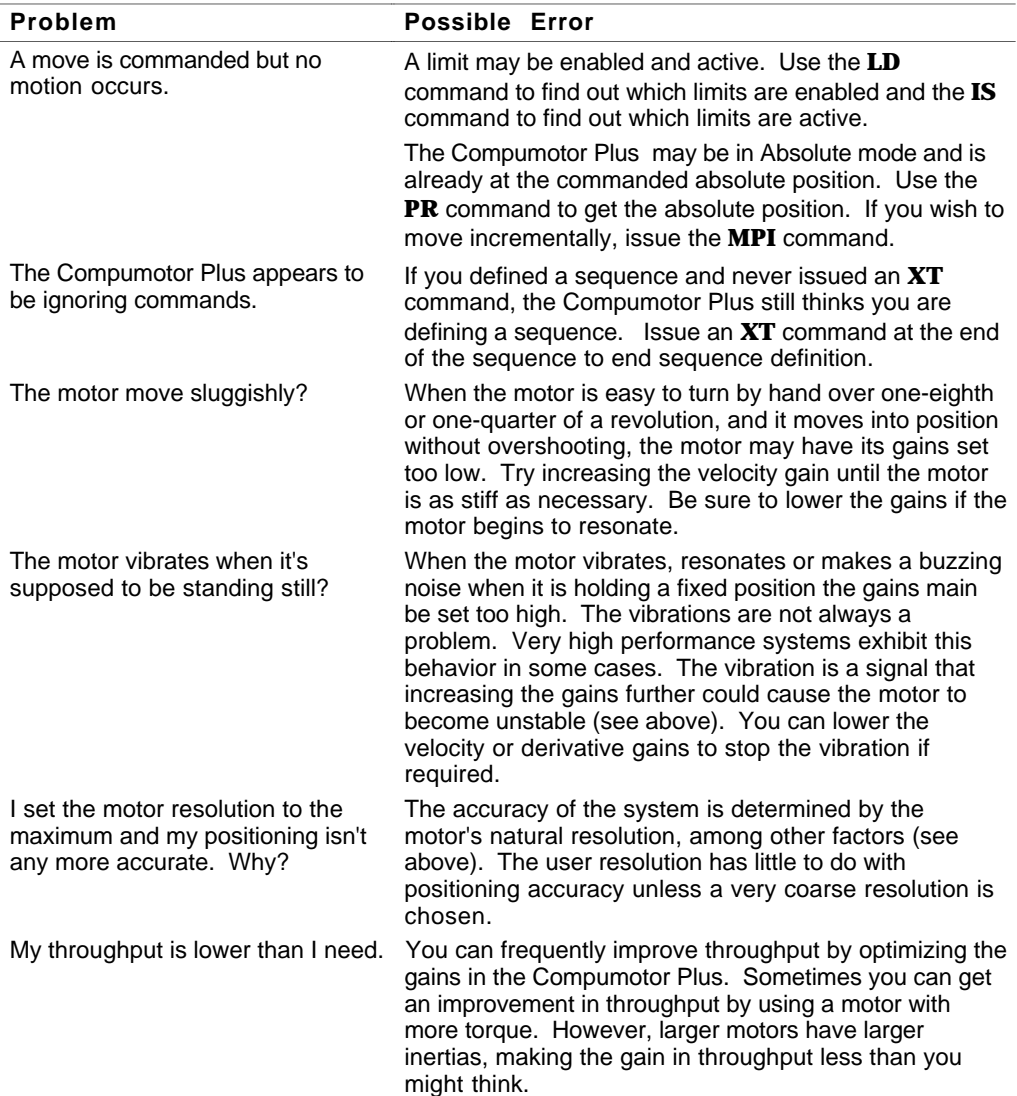